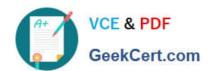

# 200-101<sup>Q&As</sup>

Interconnecting Cisco Networking Devices Part 2 (ICND2)

## Pass Cisco 200-101 Exam with 100% Guarantee

Free Download Real Questions & Answers PDF and VCE file from:

https://www.geekcert.com/200-101.html

100% Passing Guarantee 100% Money Back Assurance

Following Questions and Answers are all new published by Cisco
Official Exam Center

- Instant Download After Purchase
- 100% Money Back Guarantee
- 365 Days Free Update
- 800,000+ Satisfied Customers

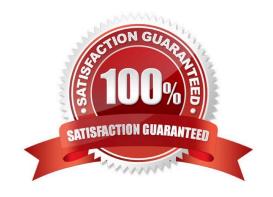

2021 Latest geekcert 200-101 PDF and VCE dumps Download

#### **QUESTION 1**

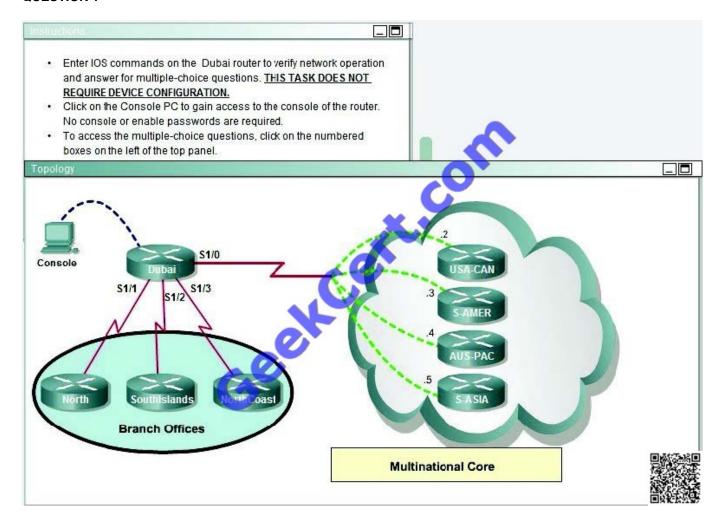

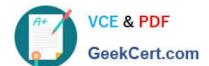

2021 Latest geekcert 200-101 PDF and VCE dumps Download

```
$LINK-3-UPDOWN: Interface FastEthernet0/0, changed state to administratively dow n
$LINK-3-UPDOWN: Interface Serial1/0, changed state to up
$LINEPROTO-5-UPDOWN: Line protocol on Interface Serial1/0, changed state to up
$LINEPROTO-5-UPDOWN: Interface Serial1/1, changed state to up
$LINEPROTO-5-UPDOWN: Line protocol on Interface Serial1/1, changed state to up
$LINENGOUPDOWN: Interface Serial1/2, changed state to up
$LINENGOUPDOWN: Line protocol on Interface Serial1/2, changed state to up
$LINENGOUPDOWN: Interface Serial1/3, changed state to up
$LINEPROTO-5-UPDOWN: Line protocol on Interface Serial1/2, changed state to up
$LINEPROTO-5-UPDOWN: Line protocol on Interface Serial1/3, changed state to up
$LINEPROTO-5-UPDOWN: Line protocol on Interface Serial1/3, changed state to up
Press RETURN to get started!
Dubai>
```

```
Dubai#sh frame-relay map
Serial1/0 (up): ip 172.30.0.2 dlci 825 (0x7B,0x1CBO), dynamic,
                    broadcast,, status defined, active
Serial1/0 (up): ip 172.30.0.3 dlci 230 (0xEA,0x38A0), dynamic,
                    broadcast,, status defined, active
Seriall/O (up): ip 172.30.0.4 dlci 694 (0x159,0x5490), dynamic,
                    broadcast,, status defined, active
Seriall/0 (up): ip 172.30.0.5 dlci 387 (0x1C8,0x7080)
                    broadcast,, status defined,
interface FastEthernet0/0
 no ip address
 shutdown
interface Serial1/0
 ip address 172.30.0.1 255.255.2
 encapsulation frame-relay
 no fair-queue
interface Seriall/1
 ip address 192.168.0.1 25
interface Serial1/2
ip address 192.168
 encapsulation ppp
interface Seriall
ip address 192.168.0.9 255.255.255.252
encapsulation pp
ppp authentication chap
router rip
version 2
network 172.30.0.0
network 192.168.0.0
no auto-summary
line con 0
 exec-timeout 0 0
line aux 0
line vty 0 4
password Tinet
 login
end
```

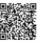

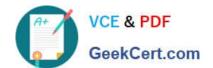

2021 Latest geekcert 200-101 PDF and VCE dumps Download

If required, what password should be configured on the DeepSouth router in the branch office to allow a connection to be established with the MidEast router?

| be established with the MidEast Touter? |  |  |
|-----------------------------------------|--|--|
|                                         |  |  |
|                                         |  |  |

A. No password is required.

B. Enable

C. Secret

D. Telnet

E. Console

Correct Answer: B

In the diagram, DeepSouth is connected to Dubai\\'s S1/2 interface and is configured as follows: Interface Serial1/2 IP address 192.168.0.5 255.255.255.255.252 Encapsulation PPP; Encapsulation for this interface is PPP Check out the following Cisco Link: http://www.cisco.com/en/US/tech/tk713/tk507/technologies\_configuration\_example09186a0080 094333.shtml#configuringausernamedifferentfromtheroutersname Here is a snipit of an example: Network Diagram If Router 1 initiates a call to Router 2, Router 2 would challenge Router 1, but Router 1 would not challenge Router 2. This occurs because the ppp authentication chap callin command is configured on Router 1. This is an example of a

unidirectional authentication.

In this setup, the ppp chap hostname alias-r1 command is configured on Router 1. Router 1 uses "alias-r1" as its hostname for CHAP authentication instead of "r1." The Router 2 dialer map name should match Router 1\\'s ppp chap hostname;

otherwise, two B channels are established, one for each direction.

2021 Latest geekcert 200-101 PDF and VCE dumps Download

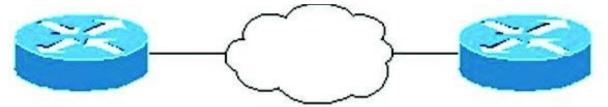

Router 1

## ISDN/PPP

## Router 2

## Configurations

```
Router 1
isdn switch-type basic-5ess
hostname r1
username r2 password 0 cisco
! -- Hostname of other router and
interface BRIO/0
 ip address 20.1.1.1 255.255.25.0
 no ip directed-broadcast
 encapsulation ppp
 dialer map ip 20.1.1/2 name r2 broadcast 5772222
 dialer-group 1
 isdn switch-type basic-5ess
 ppp authentication chap callin
! -- Authentication on incoming calls only
ppp chap hostname alias-r1
! -- Alternate CHAP hostname
```

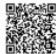

#### **QUESTION 2**

Refer to the exhibit.

2021 Latest geekcert 200-101 PDF and VCE dumps Download

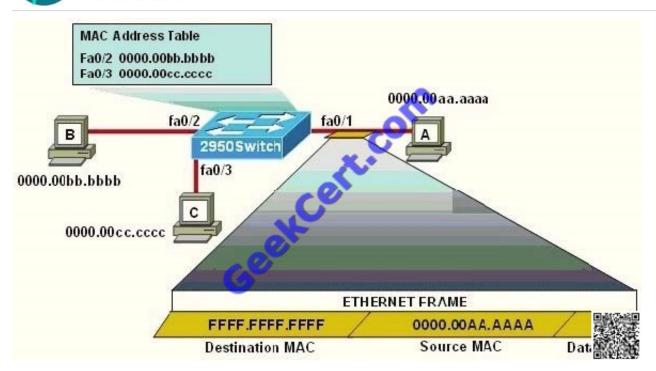

The following commands are executed on interface fa0/1 of 2950Switch.

2950Switch(config-if)# switchport port-security 2950Switch(config-if)# switchport port-security mac-address sticky 2950Switch(config-if)# switchport port-security maximum 1 The Ethernet frame that is shown arrives on interface fa0/1. What two functions will occur when this frame is received by 2950Switch? (Choose two.)

- A. The MAC address table will now have an additional entry of fa0/1 FFFF.FFFF.FFFF.
- B. Only host A will be allowed to transmit frames on fa0/1.
- C. This frame will be discarded when it is received by 2950Switch.
- D. All frames arriving on 2950Switch with a destination of 0000.00aa.aaaa will be forwarded out fa0/1.
- E. Hosts B and C may forward frames out fa0/1 but frames arriving from other switches will not be forwarded out fa0/1.
- F. Only frames from source 0000.00bb.bbbb, the first learned MAC address of 2950Switch, will be forwarded out fa0/1.

Correct Answer: BD

#### **QUESTION 3**

A network associate is configuring a router for the weaver company to provide internet access. The ISP has provided the company six public IP addresses of 198.18.184.105 198.18.184.110. The company has 14 hosts that need to access the internet simultaneously. The hosts in the company LAN have been assigned private space addresses in the range of 192.168.100.17 - 192.168.100.30.

2021 Latest geekcert 200-101 PDF and VCE dumps Download

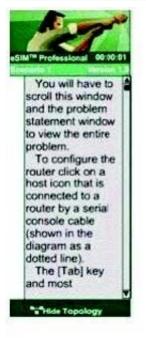

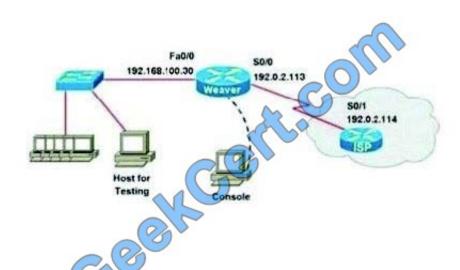

Note:

The following have already been configured on the router:

- -The basic router configuration
- The appropriate interfaces have been configured for NAT inside and NAT outside
- The appropriate static routes have also been configured (since the company will be a stub network, no routing protocol will be required.)
- All passwords have been temporarily set to "Cisco"

The task is to complete the NAT configuration using all IP addresses assigned by the ISP to provide internet access for the hosts in the weaver LAN. Functionality can be tested by clicking on the host provided for testing.

Configuration information:

Router name - Weaver

Inside global addresses - 198.18.184.105 - 198.18.184.110/29

Inside local addresses - 192.168.100.17 - 192.168.100.30/28

Number of inside hosts 14

Correct Answer: The above named organisation has 14 hosts that need to access the internet

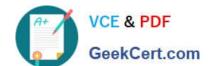

2021 Latest geekcert 200-101 PDF and VCE dumps Download

simultaneously but were provided with just 6 public IP addresses from 198.18.184.105 to 198.18.184.110/29.

In this case, you have to consider using NAT Overload (or PAT)

Doubleclick on the Weaver router to access the CLI

Router> enable

Router# configure terminal

First you should change the router\\'s name to Weaver:

Router(config)#hostname Weaver

Create a NAT pool of global addresses to be allocated with their netmask:

Weaver(config)# ip nat pool mypool 198.18.184.105 198.18.184.110 netmask 255.255.255.248

Create a standard access control list that permits the addresses that are to be translated:

Weaver(config)#access-list 1 permit 192.168.100.16 0.0.0.15

Establish dynamic source translation, specifying the access list that was defined in the prior step:

Weaver(config)#ip nat inside source list 1 pool mypool overload

Finally, we should save all your work with the following command:

Weaver#copy running-config startup-config (Don\\'t forget this)

Check your configuration by going to "Host for testing" and type:

C:\ping 192.0.2.114 The ping should work well and you will be replied from 192.0.2.114 This command translates all source addresses that pass access list 1, which means a source address from 192.168.100.17 to 192.168.100.30, into an address from the pool named mypool (the pool contains addresses from 198.18.184.105 to 198.18.184.110)

Overload keyword allows to map multiple IP addresses to a single registered IP address (many-to- one) by using different ports. The question said that appropriate interfaces have been configured for NAT inside and NAT outside statements. This is how to configure the NAT inside and NAT outside, just for your understanding:

Weaver(config)#interface fa0/0 Weaver(config-if)#ip nat inside Weaver(config-if)#exit Weaver(config)#interface s0/0 Weaver(config-if)#ip nat outside Weaver(config-if)#end

#### **QUESTION 4**

The command show frame-relay map gives the following output:

Serial 0 (up): ip 192.168.151.4 dlci 122, dynamic, broadcast, status defined, active

Which statements represent what is shown?(Choose three.)

A. 192.168.151.4 represents the IP address of the remote router

B. 192.168.151.4 represents the IP address of the local serial interface

C. DLCI 122 represents the interface of the remote serial interface

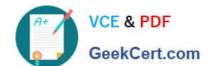

2021 Latest geekcert 200-101 PDF and VCE dumps Download

D. DLCI 122 represents the local number used to connect to the remote address

E. broadcast indicates that a dynamic routing protocol such as RIP v1 can send packets across this PVC

F. active indicates that the ARP process is working

Correct Answer: ADE

http://www.cisco.com/en/US/docs/ios/12\_2/wan/command/reference/wrffr4.html#wp1029343

| Field                                                            | Description                                                                                                    |  |
|------------------------------------------------------------------|----------------------------------------------------------------------------------------------------|--|
| Serial 1 (administratively down)                                 | Identifies a Frame Relay interface and its status (up or down).                                                                                                    |  |
| ip 131.108.177.177                                               | Destination IP address.                                                                                                    |  |
| dlci 177 (0xB1,0x2C10)                                           | DLCI that identifies the logical connection being used to reach this interface. This value is displayed in three ways: its decimal value (177), its hexadecimal value (0xB1), and its value as it would appear on the wire (0x2C10). |  |
| static                                                           | Indicates whether this is a static or dynamic entry.                                                                                                    |  |
| CISCO                                                            | Indicates the encapsulation type for this map; either CISCO or IETF.                                                                                                    |  |
| TCP/IP Header Compression<br>(inherited), passive<br>(inherited) | Indicates whether the TCP/IP header compression characteristics work inherited from the interface or were explicitly configured for the IP makes                                                                                     |  |

#### **QUESTION 5**

In GLBP, which router will respond to client ARP requests?

- A. The active virtual gateway will reply with one of four possible virtual MAC addresses.
- B. All GLBP member routers will reply in round-robin fashion.
- C. The active virtual gateway will reply with its own hardware MAC address.
- D. The GLBP member routers will reply with one of four possible burned in hardware addresses.

Correct Answer: A

Latest 200-101 Dumps

200-101 PDF Dumps

200-101 Study Guide

2021 Latest geekcert 200-101 PDF and VCE dumps Download

To Read the Whole Q&As, please purchase the Complete Version from Our website.

## Try our product!

100% Guaranteed Success

100% Money Back Guarantee

365 Days Free Update

**Instant Download After Purchase** 

24x7 Customer Support

Average 99.9% Success Rate

More than 800,000 Satisfied Customers Worldwide

Multi-Platform capabilities - Windows, Mac, Android, iPhone, iPod, iPad, Kindle

We provide exam PDF and VCE of Cisco, Microsoft, IBM, CompTIA, Oracle and other IT Certifications. You can view Vendor list of All Certification Exams offered:

https://www.geekcert.com/allproducts

## **Need Help**

Please provide as much detail as possible so we can best assist you. To update a previously submitted ticket:

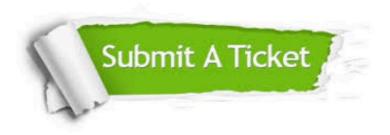

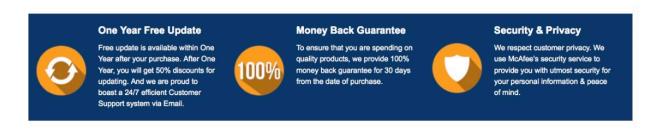

Any charges made through this site will appear as Global Simulators Limited.

All trademarks are the property of their respective owners.

Copyright © geekcert, All Rights Reserved.